## 113 高三有關個申,與四技科大相關作業提醒

一、3/5 設定繁星、個申密碼(兩者為相同帳密)

網址: <https://www.cac.edu.tw/apply113/index.php>

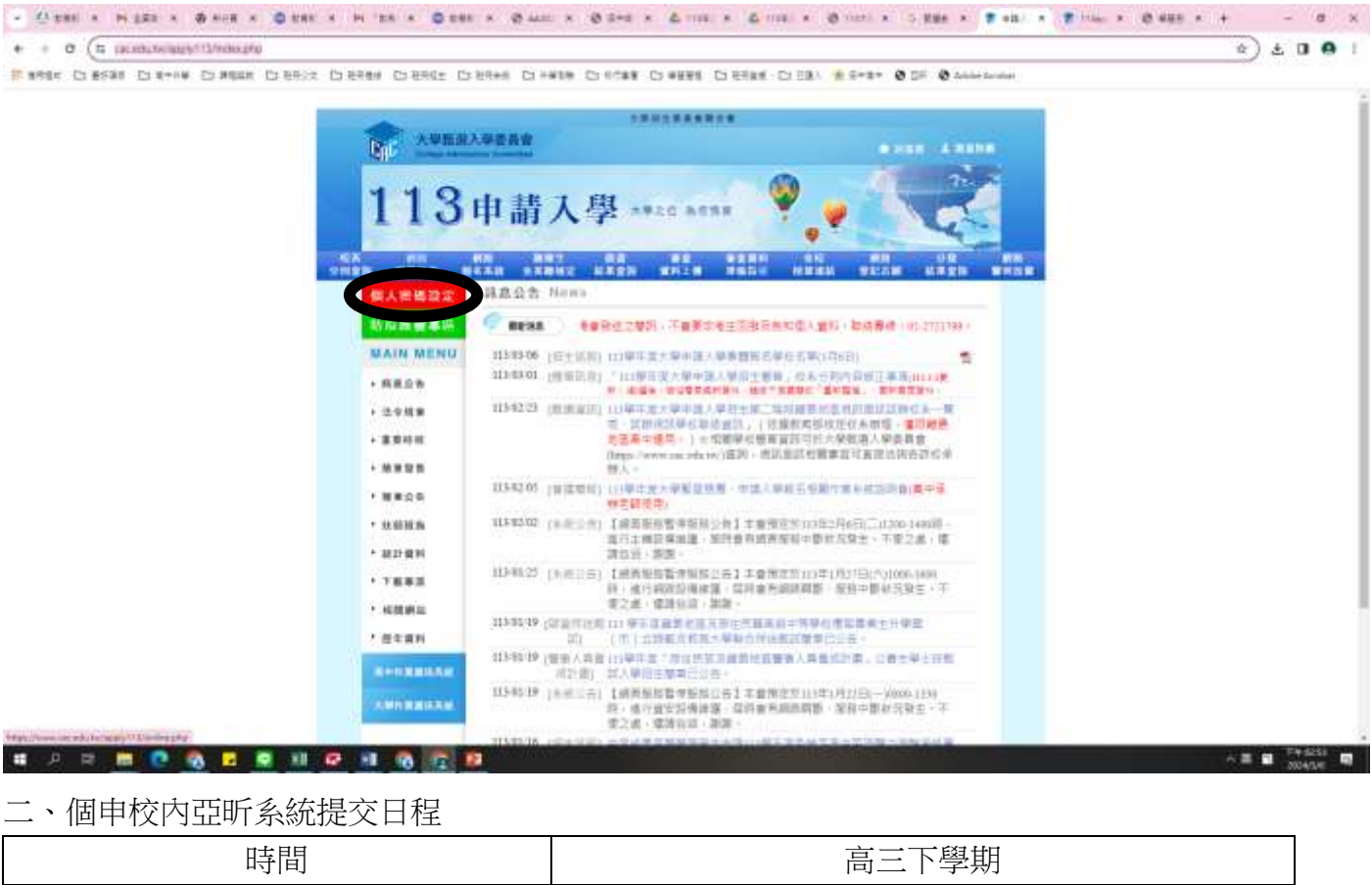

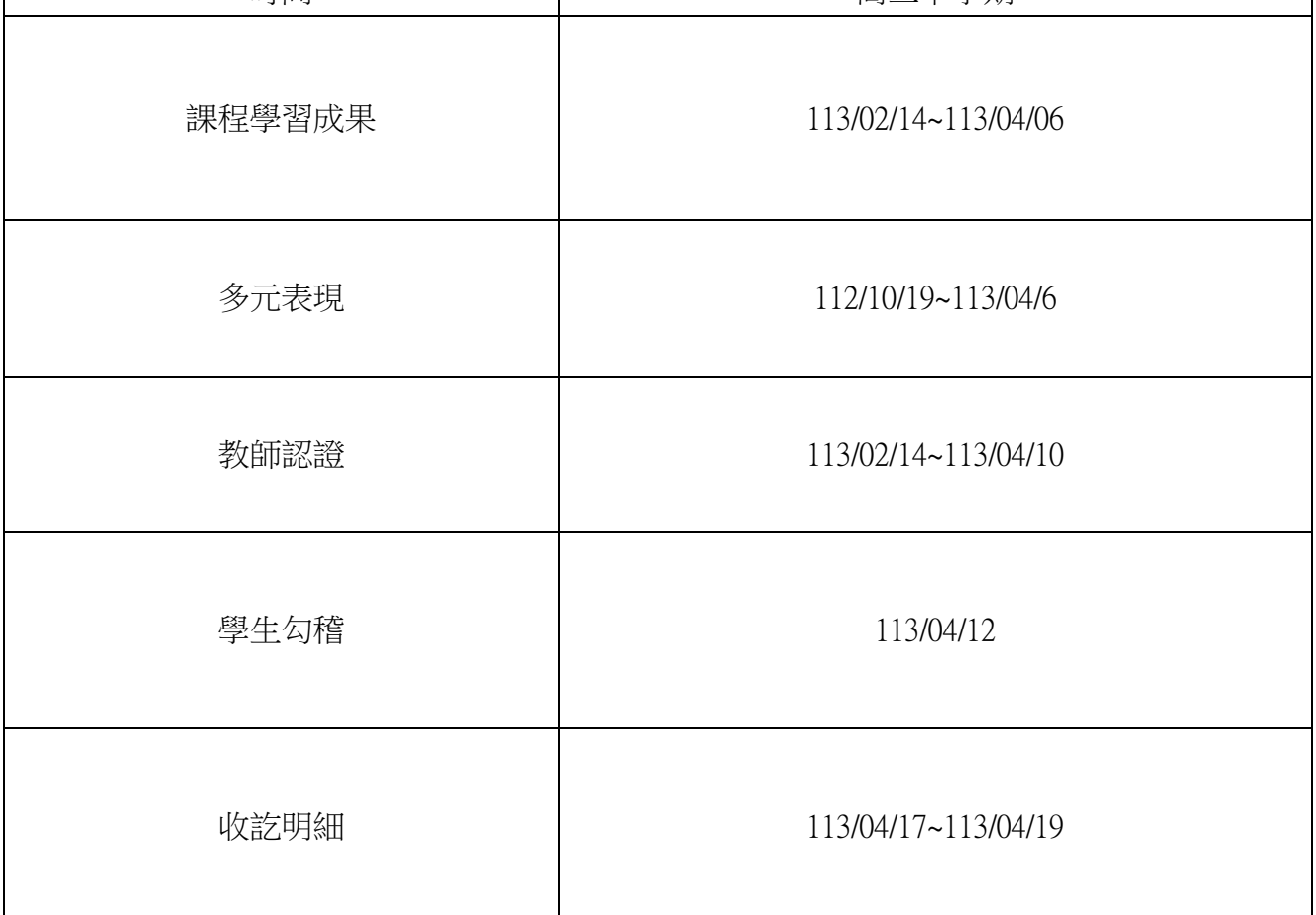

- 三、申請入學與學習歷程檔案重要關聯
	- (一)綜合學習表現(P)至少須占 50%;高中生學習歷程檔案約占 20%
	- (二)有參採多元表現的校系一定參採「高中自主學習計畫與成果」,及「多元表現綜整 心得」(至多 800 字及 3 張圖片)
	- (三)考生須針對高中學習歷程反思、就讀動機、未來學習計畫與生涯規劃完成「學習歷 程自述」
	- (四)每一個科系學生可選擇自「學習歷程中央資料庫」勾選**課程學習成果**及**多元表現**, 或另外自行上傳 PDF 檔案,唯每一校系僅能就「勾選」或「上傳 PDF」擇一選擇
	- (五)學習歷程檔案採計範圍
		- 1. 課程學習成果、多元表現:採計高中三年六學期完整學習歷程檔案
		- 2. 在校成績
		- (1)前五學期成績包含補考成績,第六學期不包含補考成績
		- (2)各學期各科成績包含重補修,但學業成績總平均不列入重補修之後的成績
- 四、學生自行上傳
	- 1.學習歷程自述(學習歷程反思、就讀動機、未來學習計畫)
	- 2.多元表現綜整心得
	- 3.其他(各校所需資料)

## 上傳網址:

## https://www.cac.edu.tw/apply113/index.php

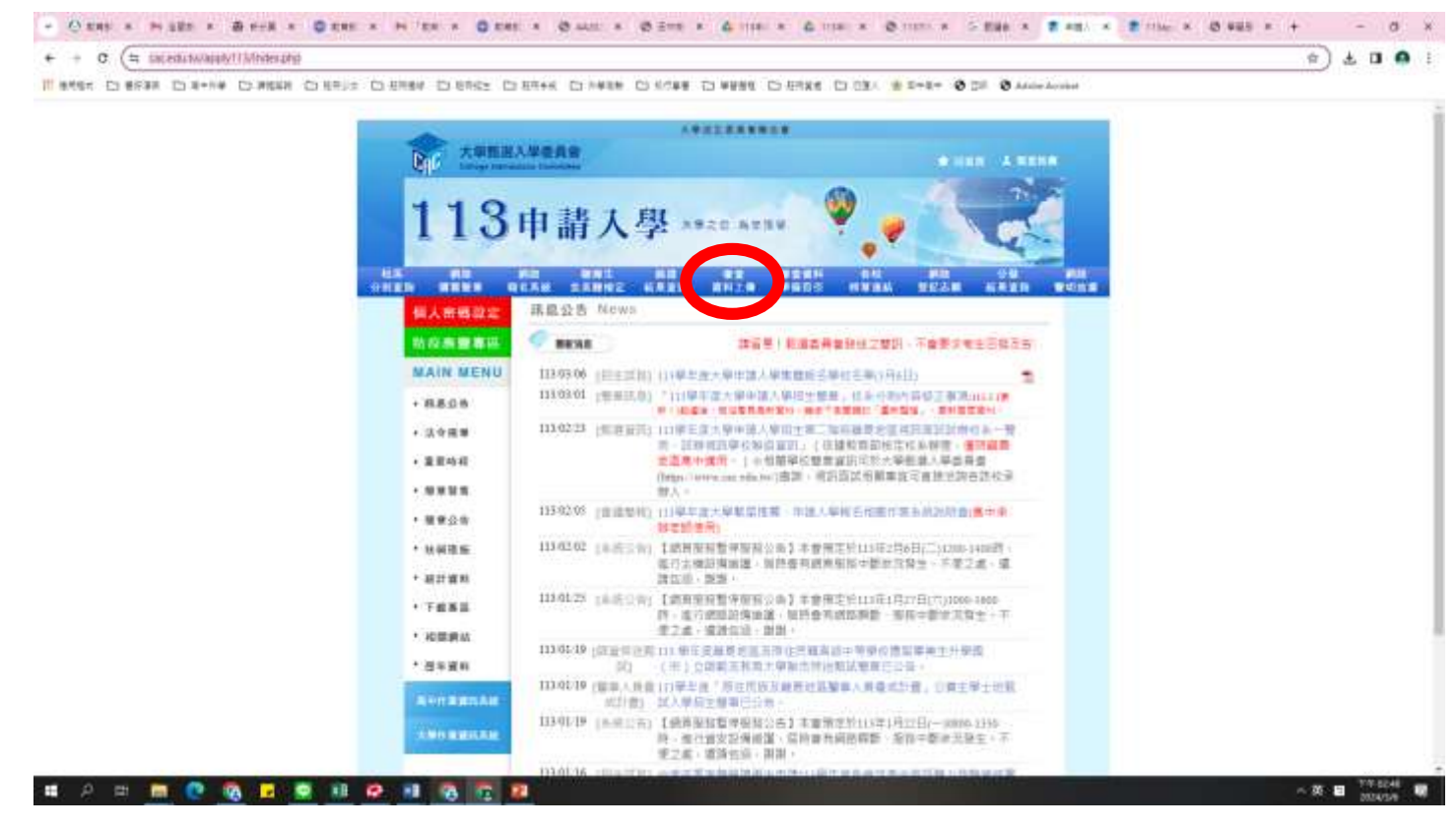

※通過一階,二階自行報名、繳費。

五、四技科大考生須知

1. 設定密碼(考生作業系統)

網址:https://www.jctv.ntut.edu.tw/enter42/apply/contents.php?academicYear=113&subId=188

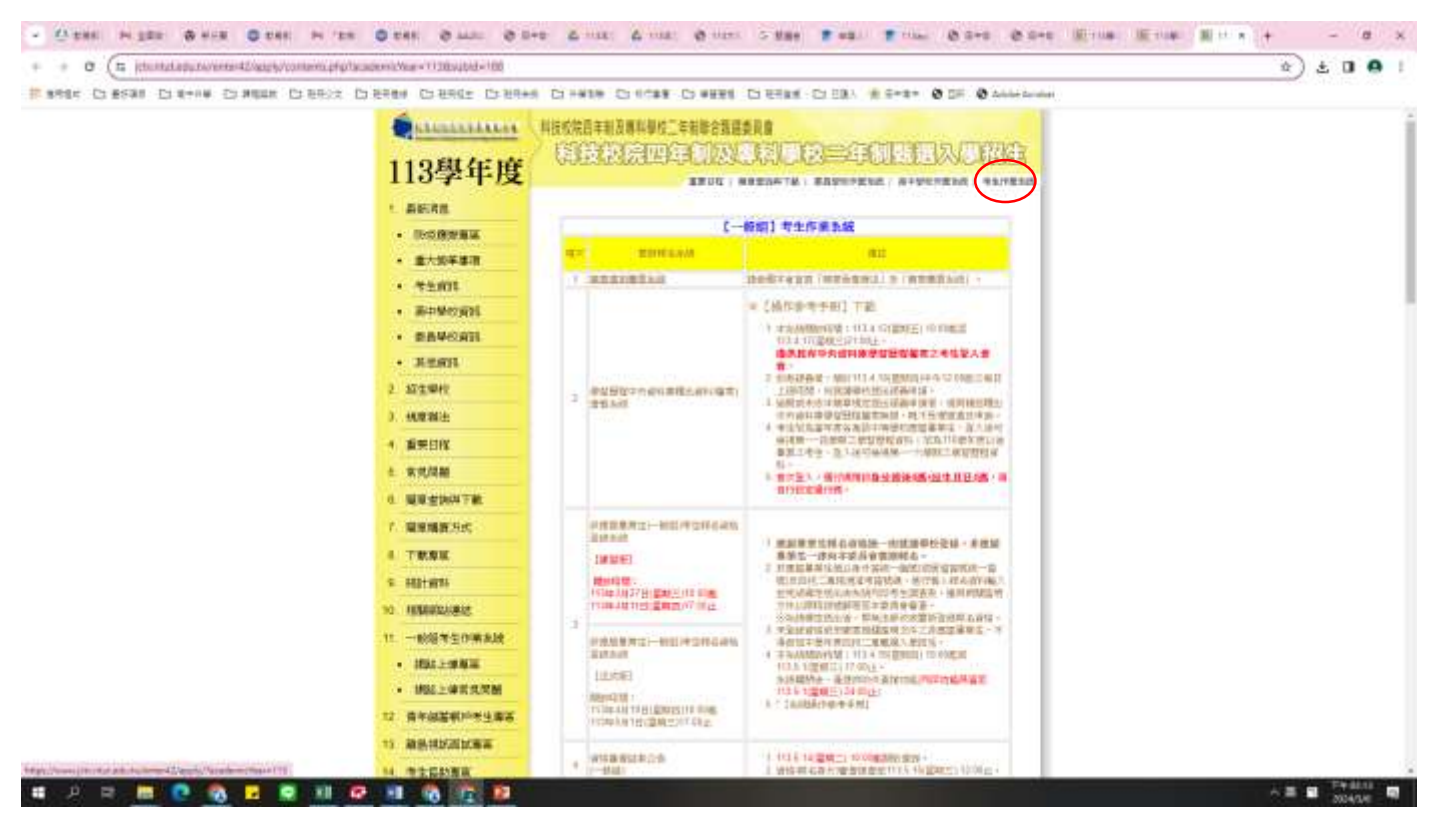

2.登入學習歷程中央資料庫釋出資料(檔案)查看系統

【練習版】開放時間:

113 年 3 月 27 日(星期三)10:00 起

113 年 4 月 11 日(星期四)17:00 止

【正式版】

開放時間:

113 年 4 月 18 日(星期四)10:00 起

113 年 5 月 1 日(星期三)17:00 止

3.

通過第一階段篩選之考生,均須個別於113.6.6(星期四)10:00 起,繳交第二階段指定項目甄試費及 網路上傳學習歷程備審資料。

本系統開放時間:

113.6.6(星期四) 10:00 起至各校所訂截止日 21:00 止。

上傳系統開放時間為每日 8:00 起至 21:00 止

(首日為 10:00 起至 21:00 止),系統於 21:00 準時關閉,此時正進行上傳中之學習歷程備審資料 將無法宗成上傳,請考生特別注意,務必預留學習歷程備審資料上傳時間。

具有中央資料庫學習歷程檔案之考生,須就以勾選清單方式使用中央資料庫學習歷程檔案或採用自 行上傳 PDF 檔案選擇方式,擇一方式繳交學習歷程備審資料。上傳模式一經確定送出後,上傳系統 即確定上傳模式,不得再更改,請考生審慎考慮。

不具有中央資料庫學習歷程檔案之考生,第二階段學習歷程備審資料(含體驗學習報告書)一律以網 路上傳 PDF 檔案方式繳交。

## 4.通過一階,二階自行報名、繳費 。